## **Installation on Windows NT**

## **System Requirements:**

Installation requires a 386-, 486- or Pentium-based machine for the Intel x86 version, a MIPS R4000- or R4400-based machine for the MIPS version or a DEC Alpha AXP-based machine for the Alpha version of Hamilton C shell. The machine must be running the final release of Windows NT, build 511 (on Intel or MIPS) or 528 (Alpha) or later. Roughly 2.2 MB of disk space is used on an Intel machine, 3.7MB on a MIPS or 4.5MB on an Alpha.

## **Basic Installation:**

- 1. Copy the contents of the bin and samples directories onto your hard disk, putting them anywhere you like. (Notice that the  $bined{bin}$  directory is too big to fit on one diskette; you'll have to merge the two or more diskettes, depending on which system you have.)
- 2. Copy the login.csh and startup.csh files into any directory you care to designate as your ``home'' directory. The significance of a home directory is principally that it will be convenient to specify pathnames relative to this directory.
- 3. Edit the login.csh and startup.csh files, customizing them to meet your needs. The login.csh file has a lot of comments in it which can take the shell a second or more to read each time it starts up; you'll almost certainly want to delete some of these comments once you've read them so the shell will start up faster.
- 4. Edit the environment variables by opening the Control Panel and then, within that, opening the system icon.

To define a variable through the Control Panel, type the variable name in the ``Variable:" fill-in box, the value in the ``Value:'' box and click on the ``Set'' button.

- a. Create or edit your entry for the PATH variable, adding the full pathnames for the C shell's bin and samples directories to the list.
- b. Create an entry for the HOME environment variable, setting its value as the full pathname of the directory where you placed login.csh and startup.csh.
- c. You may also want to include definitions for TABS and COLORS. The shell and all the utilities look for TABS to see if you want them to display text with tabs expanded out to something other than the default of every 8 characters.

By default, the C shell displays white characters on a black background. The COLORS variable lets you choose a combination from this set: black, red, green, yellow, blue, magenta (or blue red), cyan (or blue green) and white. Foreground collows may also be bright, dim, blink or reverse. The keyword ``on'' introduces background colors. (Blink only causes true blinking full-screen; in a text window, it just makes the background brighter. Also, yellow is a true yellow only if it's bright. These are system limitations not related to the C shell.)

Other color settings you might want to specify now or at some later time through

the Control Panel are MOREPROMPT, MOREFILLIN and MOREERROR (for customizing the more utility's command line) and DELETIONS and ADDITIONS (for customizing the diff utility).

For more information on setting screen colors, please refer to the the colors.csh file in the samples directory or to the Customization chapter.

Here's an example of the settings you might specify:

HOME=d:\doug PATH=d:\hamilton\bin;d:\hamilton;samples COLORS=white on blue TABS=3 ADDITIONS=bright white on green DELETIONS=bright white on red MOREPROMPT=red on white MOREFILLIN=black MOREERROR=bright white on red

5. Add csh.exe with the title "Hamilton C shell" to the Program Manager. To do this, pull-down "File" and select "New". A pop-up will appear asking that you confirm this will be a new Program Item. On the next pop-up, fill in:

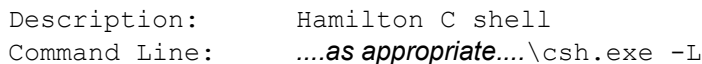

The ``-L'' part tells csh.exe when it starts up that it's a ``login'' shell, which means it should look for a login.csh file.